## Determining health disparities during NEPA

Effective: 10/28/2021

Follow this guidance to inform your social and community analysis for EAs and EISs, and for all projects requiring an EJ analysis.

Note – WSDOT is in the early stages of implementing the state HEAL Act. This guidance will evolve as the agency continues to determine the appropriate next steps for HEAL Act compliance. Please check back for updates to this guidance when starting a new project.

- Access the Department of Health's Information by Location (IBL) <u>mapping tool</u> Washington Tracking Network (WTN).
- 2. Zoom into your project area.
- 3. Click on the Environmental Health Disparities menu item in the upper left corner.

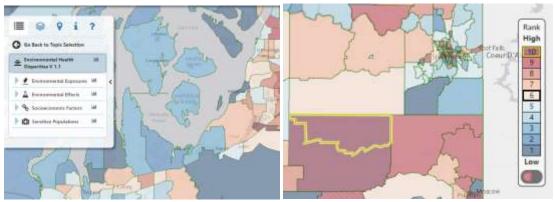

- 4. Select the Census tract(s) that correspond to your project and record each tract's identification number.
- 5. Record the Health Disparity Rank number for each tract.
- 6. Record the EHD information related to socioeconomics and the 'Age/Sex' and 'Race' demographic details.
- 7. If the Health Disparity Rank is an 8, 9 or 10, then more analysis is needed. Proceed to next step. If ranked 7 or below, document your findings.
- 8. Review the three categories (Environmental Exposures, Environmental Effects, Sensitive Populations).
- 9. Summarize the health disparities in the project area, including the contributing factors.
- 10. Contact WSDOT's Environmental Services Office and Office of Equal Opportunity to discuss options for avoiding and minimizing potential health impacts.
- 11. Incorporate health disparity findings into the project's environmental justice outreach and community engagement strategies.
- 12. Document mitigation measures negotiated with the affected community.